## ÉDITION MERVEILLES DE L'OCÉAN

**REMARQUE : Pixicade Sparks est conçu pour être utilisé avec Pixicade Mobile Game Maker.** 

**Veuillez vous assurer que l'application Pixicade Mobile Game Maker est installée sur votre appareil et que vous êtes connecté à un compte Pixicade actif pour continuer.**

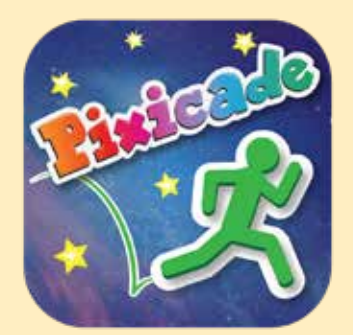

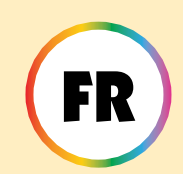

1. Commencez par dessiner un OBTENIR LES OBJECTIFS ou un CRÉATEUR DE LABYRINTHES MULTIPLES. Jeu Pixicade ; assurez-vous de laisser de la place pour vos Pixicade Sparks !

COMMENCER ICI!

#### **OBTENIR LES OBJECTIFS CRÉATEUR DE L'ABYRINTHES MULTIPLES**

- 2. Ouvrez les bonus pour votre jeu.
- 3. Cliquez sur l'onglet SPARKS en haut à gauche de l'écran.
- 4. Sélectionnez la catégorie Océan, puis faites glisser les Pixicade Sparks que vous souhaitez ajouter à votre jeu depuis le menu de gauche.
- 5. Faites glisser depuis le coin de l'élément Sparks pour l'agrandir ou le réduire, et faites glisser la poignée avec un point bleu pour la faire pivoter.
- 6. Lorsque vous avez terminé d'ajuster votre actif, appuyez simplement n'importe où en dehors de l'actif pour le désélectionner et ouvrir à nouveau le menu Sparks.

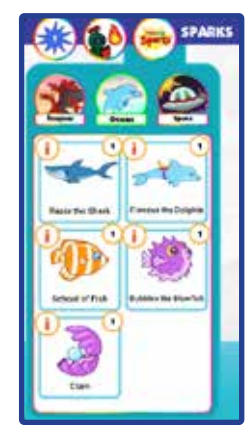

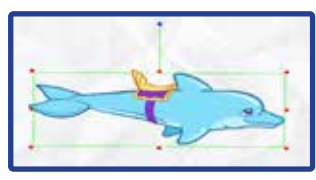

1

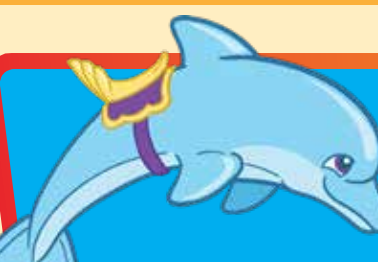

### Finneus le dauphin

Cet ami joueur, Finneus, vous guidera à travers le niveau ! Assurezvous simplement qu'ils font face à la direction dans laquelle vous souhaitez aller, sinon vous pourriez vous laisser emporter !

# **LMENTHOUER**

Le dauphin tournera en rond à l'endroit où il a été placé. Lorsque l'avatar touche le dauphin, il saute sur le dos du dauphin. Un nouveau bouton avec la selle du dauphin apparaîtra ; appuyez sur ce bouton lorsque le dauphin fait face à la direction dans laquelle vous souhaitez être transporté et le dauphin commencera à nager ! Appuyez à nouveau sur ce bouton pour sauter lorsque vous êtes prêt.

Le dauphin peut transporter l'avatar en toute sécurité à travers le niveau sur tous les objets et toutes les couleurs, mais faites attention à l'endroit où vous atterrissez lorsque vous sautez du dauphin, et assurezvous de sauter avant qu'il ne vous emporte hors de l'écran !

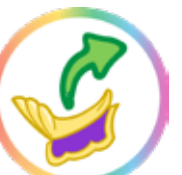

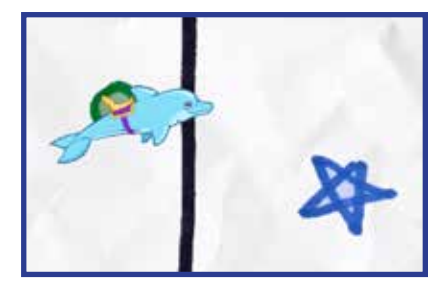

*Astuce : Vous pouvez utiliser le dauphin pour traverser les niveaux rapidement et en toute sécurité, ou utiliser le dauphin pour accéder aux zones fermées du niveau.*

## MISES SOUS TENSION

**Avec le Powerup SPARKS, vous pouvez régler leTEMPS D'ESSORAGE et la VITESSE DE NATATION.**

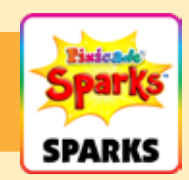

#### TEMPS D'ESSORAGE

Cela ajuste la vitesse à laquelle le dauphin tourne en rond lorsqu'il attend que votre avatar s'approche. Faites glisser le curseur vers la droite pour faire tourner le dauphin plus rapidement et faites glisser le curseur vers la gauche pour tourner plus lentement.

#### VITESSE DE NATATION

Cela ajuste la vitesse à laquelle le dauphin nage à travers le niveau. Faites glisser le curseur vers la droite pour nager plus vite et faites glisser le curseur vers la gauche pour nager plus lentement.

### Razor le requin

Razor le requin se cache sous la surface ou hors de l'écran jusqu'à ce qu'il soit prêt à manger ! Razor se fera un plaisir de grignoter votre avatar ou d'engloutir les objectifs ! Appuyez sur Razor avant qu'ils ne s'éloignent pour leur faire cracher les buts !

## **MENTHOUER**

Le requin nagera d'avant en arrière en bas de l'écran. Après quelques secondes, le requin sautera soit sur l'un des objectifs, soit sur votre avatar.

Quand Razor mange les objectifs, il vous reste à les récupérer ! Appuyez sur le requin lorsqu'il saute pour lui faire cracher les buts à leur place d'origine. Si Razor mange l'avatar, c'est la fin du jeu !

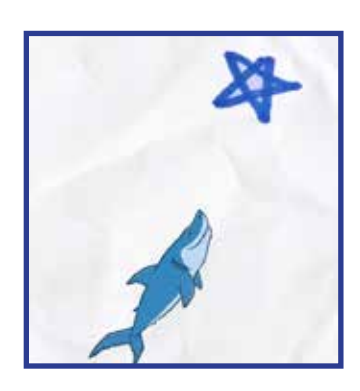

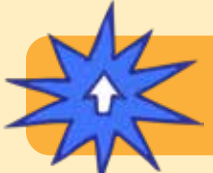

### MISES SOUS TENSION

**Avec le Powerup SPARKS, vous pouvez régler la VITESSE DE NATATION et le TEMPS DE TRAQUE.**

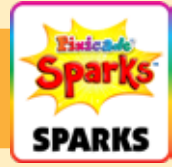

#### VITESSE DE NATATION

Cela ajuste la vitesse à laquelle le requin nage lorsqu'il saute pour manger vos objectifs et votre avatar. Faites glisser le curseur vers la droite pour le faire nager plus vite et vers la gauche pour nager plus lentement.

#### TEMPS DE TRAQUE

Cela ajuste la durée pendant laquelle le requin nage d'avant en arrière avant de se lancer dans le jeu. Choisissez parmi une plage de temps ; faites glisser la poignée gauche pour définir le minimum et faites glisser la poignée droite pour définir le maximum.

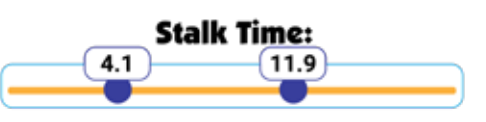

### École de poisson

Lorsque ces poissons se rassemblent, ce sera certainement un spectacle ! Malheureusement, c'est peut-être la seule chose que vous pourrez voir jusqu'à la fin de l'école ! Votre avatar pourra-t-il survivre assez longtemps pour qu'il puisse se disperser et revenir dans le jeu ?

## MENTHOUER

Les poissons nageront un par un jusqu'à l'endroit où vous avez placé le jeton Étincelles. Une fois que tous les poissons se sont rassemblés, ils s'en vont à la nage, couvrant l'écran pendant quelques secondes.

Après avoir traversé l'écran à la nage, ils recommenceront à se rassembler au même endroit et répéteront jusqu'à la fin du jeu !

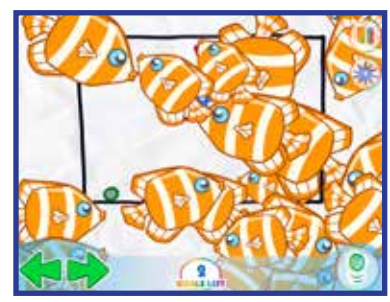

### MISES SOUS TENSION

**Avec le Powerup SPARKS, vous pouvez régler le NOMBRE DE POISSONS et le TEMPS PAR POISSON.**

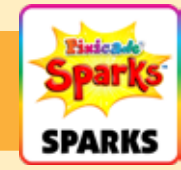

#### NOMBRE DE POISSONS

Cela ajuste le nombre de poissons qu'il y aura dans le banc.

#### TEMPS PAR POISSON

Ce paramètre ajuste le temps nécessaire à chaque poisson pour nager dans le rassemblement.

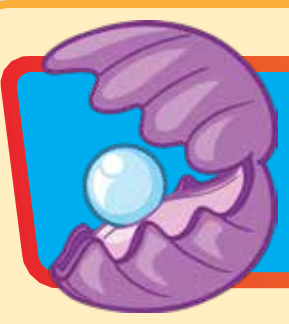

### **PALOURDE**

Récupérez la perle rapidement, sinon votre avatar pourrait être mangé ! Si vous parvenez à récupérer la perle, elle entrera dans votre inventaire. Appuyez sur la perle et votre avatar se transformera en une palourde capable de manger des dangers ! Appuyez à nouveau sur la perle pour revenir en arrière.

# **MENTHOUER**

Sautez dans la bouche de la palourde pour voler la perle, mais assurez-vous de sauter avant que la bouche de la palourde ne se ferme, sinon la partie sera terminée !

Une fois que l'avatar aura récupéré la poire, un nouveau bouton apparaîtra avec une perle dessus. Appuyez sur ce bouton pour vous transformer en palourde capable de manger des objets rouges et violets !

Lorsque l'avatar se transforme en palourde, vous aurez une hauteur de saut plus courte et vous déplacerez plus lentement. Après quelques secondes, la transformation disparaîtra et vous reviendrez à un avatar normal.

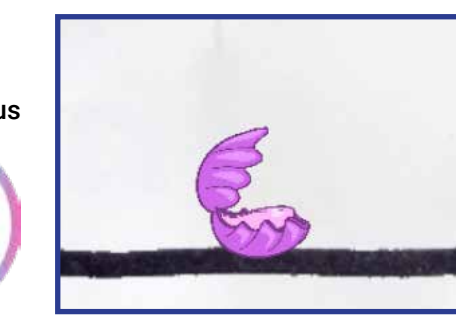

*Astuce : Vous pouvez utiliser la palourde pour supprimer les obstacles qui bloquent les objectifs et d'autres zones du niveau !*

## MISES SOUS TENSION

**Avec le Powerup SPARKS, vous pouvez ajuster la DURÉE. La durée ajuste la durée pendant laquelle votre avatar reste transformé en palourde. Faites glisser le curseur vers la droite pour le faire durer plus longtemps et vers la gauche pour le raccourcir.**

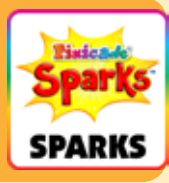

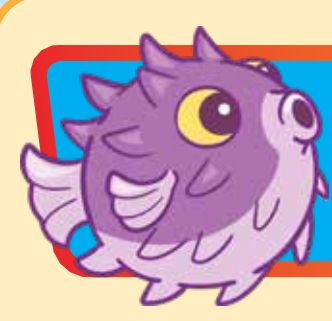

### Bulles le poisson-globe

Bubbles, le poisson-globe est facilement surpris ! Si vous vous approchez trop près, préparez-vous à une explosion pétillante qui pourrait vous faire traverser le niveau !

# MMENT<del>.</del>JOUER

Lorsque l'avatar s'approche trop du poisson-globe, celui-ci commencera à le poursuivre et à le faire exploser.

Après quelques secondes, le poisson-globe cessera de souffler et reviendra à l'endroit où il a été placé. Le poisson-globe peut repérer l'avatar et nager à travers les murs noirs, alors soyez prudent !

*Astuce : vous pouvez utiliser le poisson-globe pour créer un obstacle susceptible de pousser l'avatar vers des dangers ou de rendre encore plus difficile l'accès aux zones du niveau.*

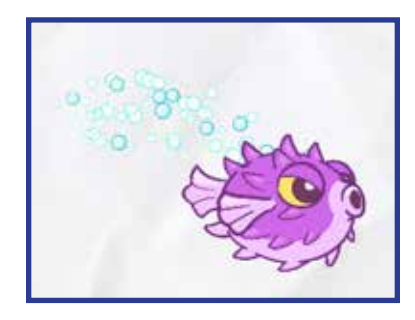

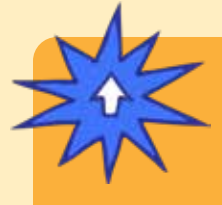

## MISES SOUS TENSION

**Avec le Powerup SPARKS, vous pouvez régler la PLAGE DE POUSSE, la PLAGE DE DÉMARRAGE, LA FORCE DE POUSSE, la DURÉE DE CHASE et la VITESSE DE CHASE.**

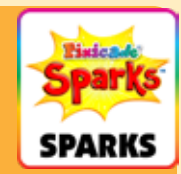

*Les bonus ont continué sur la page suivante.*

## Bulles le poisson-globe (A continué)

## MISES SOUS TENSION

**Avec le Powerup SPARKS, vous pouvez régler la GAMME POUSSÉE, la GAMME STARTLE, FORCE DE POUSSÉE, la DURÉE DE LA POURSUITE et la VITESSE DE CHASE.**

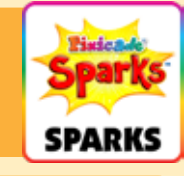

#### GAMME POUSSÉE

Ce paramètre ajuste la distance à laquelle le poissonglobe doit être pour pousser l'avatar.

Dans l'écran Powerups, vous verrez une case rouge, qui représente la plage de poussée. Faites glisser le curseur vers la gauche pour réduire la zone et faites-le glisser vers la droite pour l'agrandir.

#### GAMME STARTLE

La plage de sursaut ajuste la distance ou la proximité de l'avatar pour que le poisson-globe le poursuive.

Dans l'écran Powerups, vous verrez un cercle vert, qui représente la plage de sursaut. Faites glisser le curseur vers la gauche pour réduire la zone et faites-le glisser vers la droite pour l'agrandir.

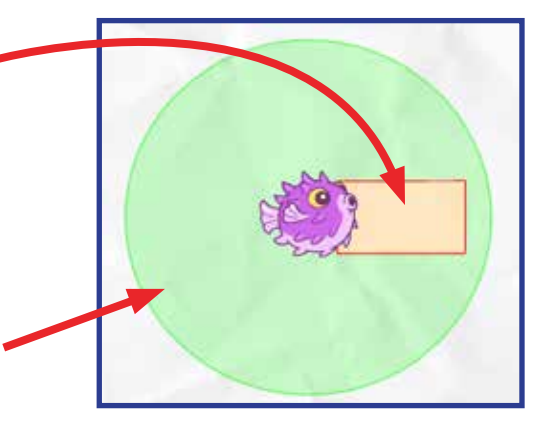

#### FORCE DE POUSSÉE

Ce paramètre ajuste la force du poisson-globe lorsqu'il souffle ses bulles. Faites glisser le curseur vers la gauche pour le rendre plus faible et faites-le glisser vers la droite pour le rendre plus fort.

#### DURÉE DE LA POURSUITE

Ce paramètre ajuste la durée pendant laquelle le poisson-globe poursuivra l'avatar. Faites glisser le curseur vers la gauche pour qu'il poursuive l'avatar pendant moins de temps, et faites-le glisser vers la droite pour qu'il poursuive plus lonatemps.

#### VITESSE DE CHASSE

Ce paramètre ajuste la vitesse à laquelle le poisson-globe peut nager. Faites glisser le curseur vers la gauche pour le ralentir et vers la droite pour le rendre plus rapide.